Dane aktualne na dzień: 01-05-2024 23:03

Link do produktu: [https://symfoniaplus.pl/zamykanie-okresow-sprawozdawczych-blokada-wystawiania-i-edycji-dokumentow](https://symfoniaplus.pl/zamykanie-okresow-sprawozdawczych-blokada-wystawiania-i-edycji-dokumentow-symfonia-start-20-handel-p-700.html)[symfonia-start-20-handel-p-700.html](https://symfoniaplus.pl/zamykanie-okresow-sprawozdawczych-blokada-wystawiania-i-edycji-dokumentow-symfonia-start-20-handel-p-700.html)

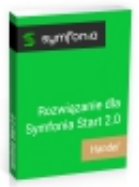

## Zamykanie okresów sprawozdawczych, blokada wystawiania i edycji dokumentów (Symfonia Start 2.0 Handel)

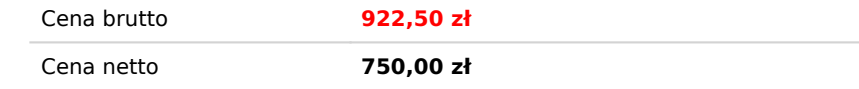

## Opis produktu

## **Zamykanie okresów sprawozdawczych, blokada wystawiania i edycji dokumentów**

## **Obsługiwane typy dokumentów:**

sprzedaży, zakupu, magazynowe

Rozwiązanie umożliwia zamknięcie wybranego okresu poprzez zablokowanie możliwości wprowadzania oraz edycji dokumentów po przekroczeniu ustalonego terminu.

Niemożliwe jest :

- wystawienie dokumentu z datą wcześniejszą (sprzed daty blokady),

- edycja dokumentów z datą wystawienia wcześniejszą niż data blokady ,

- edycja dokumentu w celu przestawienia aktualnej daty wystawienia (większej niż data blokady) na datę wcześniejszą niż blokada.

W przypadku próby edycji dokumentu, który wg ustawień powinien być zablokowany, użytkownik zostanie poinformowany odpowiednim komunikatem o przekroczeniu daty granicznej dla tego dokumentu i program nie pozwoli na wejście w tryb edycji/dodanie/modyfikację.

Wyjątek stanowią tzw. *Superuserzy*, dla których wyświetli się komunikat z ostrzeżeniem, ale zmiany zostaną dokonane/nastąpi wejście w tryb edycji.

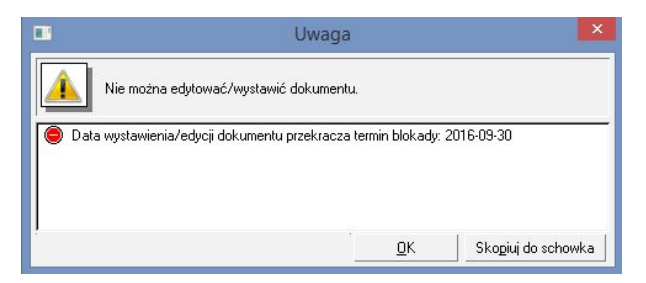

Zmian w blokadzie mogą dokonywać tylko użytkownicy-*admini*.

Termin blokady można ustalić poprzez jeden z trzech dostępnych wariantów:

- wskazanie jednej konkretnej daty, np. 31.12.2016 (włącznie)

Wszystkie dokumenty z datą wystawienia przed 1.01.2017 r. nie podlegają edycji.

- wybranie automatycznie przeliczanej i odnawianej daty blokady, np. z częstotliwością co miesiąc na koniec każdego miesiąca - wybranie automatycznie przeliczanej i odnawianej daty blokady z dodatkowym opóźnieniem jej aktywacji, przykładowo blokada na koniec każdego miesiąca, ale opóźniona o 7 dni:

3. 03. Można edytować dokumenty z lutego, ale 10.03. już lutowe dokumenty będą zablokowane.

Inny przykład to odnawianie blokady co tydzień, z opóźnieniem 2 dni i pierwszą blokadą ustawioną na wtorek: w każdy czwartek uruchomiona zostanie blokada taka, że dokumenty wystawione do wtorku włącznie i wcześniej zostają blokowane. Czyli dokument x wystawiony w środę 21.09.2016 r. będzie można edytować do dnia 29.09.2016 r.

Częstotliwości, jakie można wybrać to: co tydzień, co miesiąc, co rok. Opóźnienie podajemy w dniach.

- można również ustawić blokadę dokumentów wystawionych x dni od dziś- będzie następowało codzienne przeliczanie daty blokady, np. 14 dni od dziś-czyli dozwolone do edycji pozostaną dokumenty z ostatnich 13 dni + dzisiejsze.

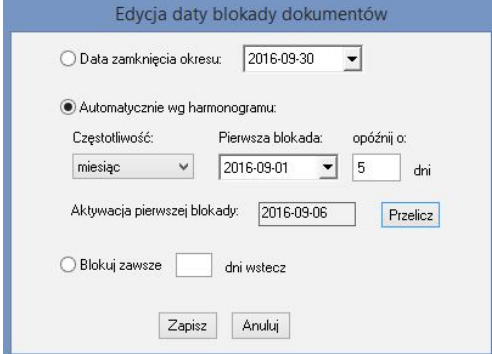